### **BAB III**

### **METODOLOGI PENELITIAN**

### **3.1. METODE PENELITIAN**

Rancangan penelitian yang digunakan adalah penelitian pengembangan, dengan menggunakan pendekatan deskriptif kuantitatif karena menunjukkan adanya deskripsi terhadap fenomena tentang tanggapan siswa dan guru terhadap penggunaan model evaluasi hasil pembelajaran dan analisis butir soal berbasis web yang dikembangkan dengan menggunakan penghitungan angka-angka. Berdasarkan analisis penggunaan aplikasi berbasis web ini, akan diketahui tanggapan para guru dan siswa di SMAN 1 Lembang. Untuk pengukuran tersebut, maka digunakan perhitungan secara statistik agar diperoleh hasil yang akurat.

Uji lapangan dilaksanakan di SMAN 1 Lembang. Prosedur peneltian yang dilaksanakan adalah: studi pendahuluan, analisis tujuan, analisis perancangan, mengembangkan model evaluasi hasil pembelajaran, validasi, revisi serta penyempurnaan.

 Metode pengembangan program yang digunakan adalah *prototyping model* (model prototipe). Hasil akhir dari program yang diujicobakan berupa prototipe yang digunakan untuk proses evaluasi pembelajaran secara online.

# **3.2. DESAIN PENELITIAN**

Penelitian ini dilakukan berdasarkan pendekatan penelitian pengembangan. Berikut ini disajikan alur dari desain penelitian yang telah dilakukan:

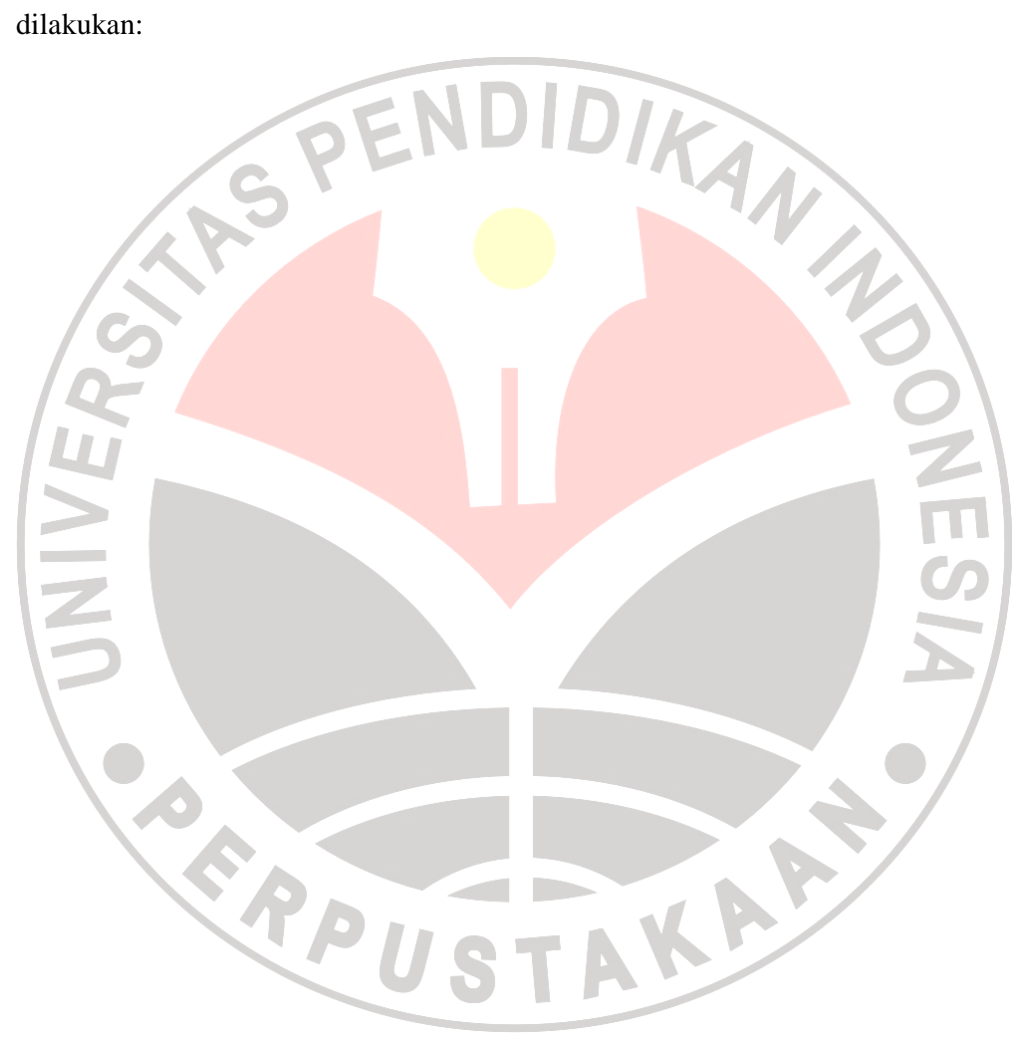

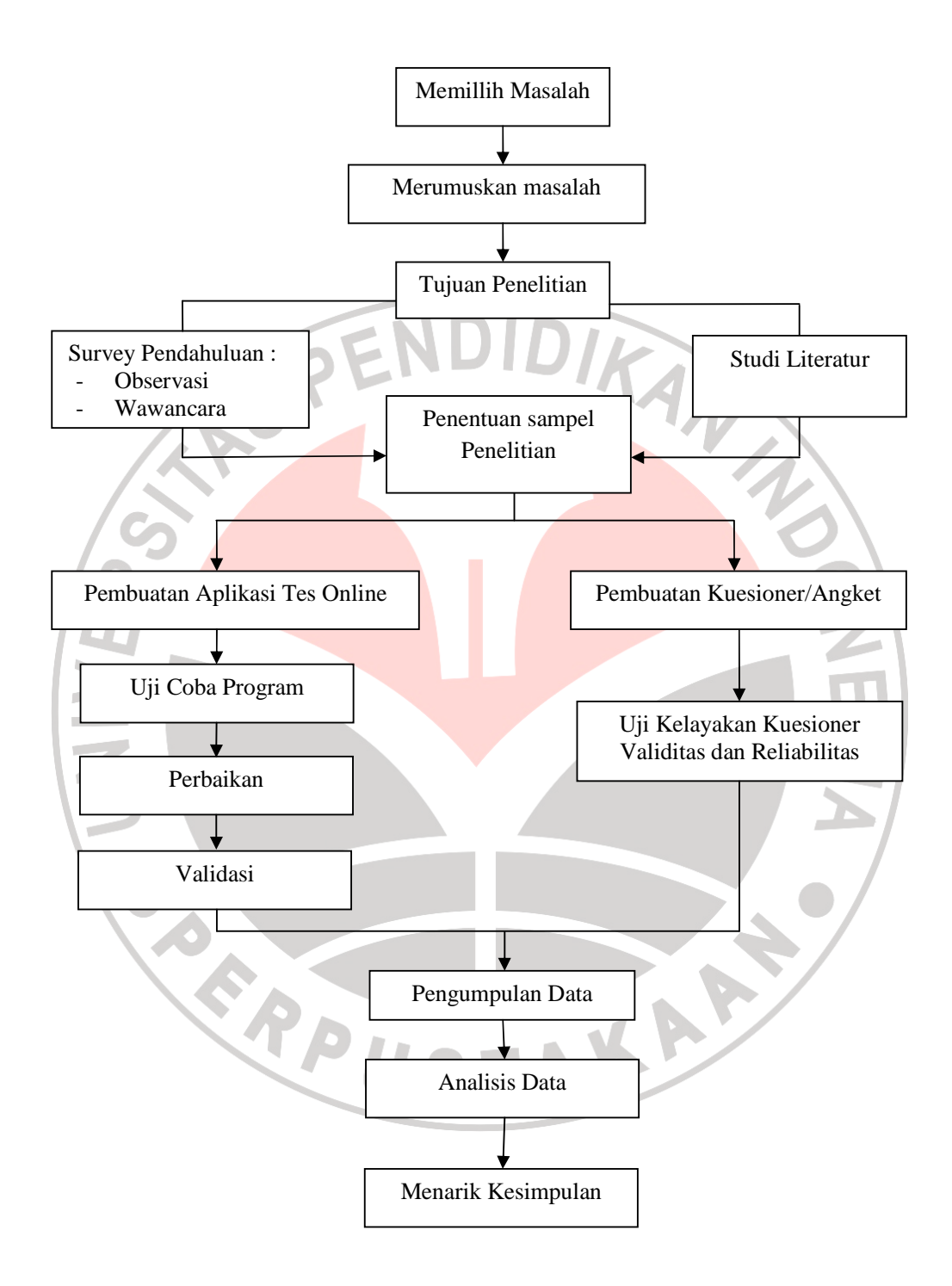

**Gambar 3.1** Desain Penelitian

#### **3.3. POPULASI DAN SAMPEL PENELITIAN**

Populasi dalam penelitian ini adalah seluruh siswa kelas XI dan guru yang bertugas mengajar di kelas XI SMA N 1 Lemabng pada tahun ajaran 2009/2010, yang terletak di Kecamatan Lembang, Kabupaten Bandung Barat, Propinsi Jawa Barat. Alasan pemilihan sekolah ini sebagai lokasi penelitian dikarenakan SMAN 1 Lembang merupakan salah satu SMA unggulan yang direncanakan akan di jadikan sebagai salah satu sekolah bertaraf international dilingkungan dinas pendidikan Kabupaten Bandung Barat. Sehingga diperlukan *tools* atau alat bantu dalam rangka membuat sebuah inovasi dalam pelaksanaan evaluasi pembelajaran dan analisis terhadap soal-soal yang digunakan untuk mendapatkan hasil pembelajaran yang berkualitas.

Sampel dalam penelitian ini adalah seluruh guru yang mengajar di kelas XI dan siswa kelas XI IPA 1 serta XI IPS 1 di SMA N 1 Lembang. Pengambilan sampel dalam penelitian ini menggunakan Purposive random sampling, karena kelas XI di SMA N 1 Lembang terdiri dari 9 kelas dan pembagian kelas secara AKAP merata tanpa ada kelas unggul.

### **3.4. INSTRUMEN PENELITIAN**

Instrumen dalam penelitian ini adalah peneliti *(human instrument)* sebagai instrumen kunci, dan instrumen penunjang berupa angket penelitian yang digunakan untuk membantu dalam proses pengumpulan data. Bentuk angket penelitian terlampir.

#### **3.4.1. Pembuatan Aplikasi Tes Online dan Analisis Butir Soal Berbasis Web**

Langkah-langkah dalam perancangan model evaluasi hasil pembelajaran dan analisis butir soal berbais web adalah sebagai berikut :

1. Menyusun rancangan program dan membuat model evaluasi hasil pembelajaran dan analisis butir soal berbasis web berdasarkan tujuan yang telah ditetapkan dengan menggunakan software utama yaitu *Marcomedia Dreamever .8*, dengan menggunakan bahasa pemrograman PHP dan database MySQl, dan didukung oleh beberapa software lainnya seperti *Adobe Photoshop CS 2, Macromedia Flash Profesional 8,* dan program local server *XAMPP Win32 1.6.4..*

2. Melakukan ujicoba model evaluasi dan analisis butir soal berbasis web terhadap pihak sekolah untuk mengetahui apakah aplikasi yang dirancang sudah sesuai dengan permintaan yang kemudian hasilnya dianalisis untuk validasi program.

3. Penggunaan model evaluasi evaluasi pembelajaran dan analisis butir soal berbasis web di SMA N 1 Lembang, untuk mengetahui hasil analisis butir soal-soal ujian yang digunakan di SMA N 1 Lembang.

### **3.4.2. Pembuatan Kuesioner Atau Angket Penelitian**

Untuk mengumpulkan data tentang tanggapan siswa dan guru terhadap penggunaan model evaluasi hasil pembelajaran dan analisis butir soal berbasis web, digunakan angket penelitian dengan10 butir pertanyaan yang jawabanya dikelompokan menjadi peringkat 5 jawaban menurut skala likert berikut :

| <b>Jawaban</b>      | <b>Skor</b> |
|---------------------|-------------|
| Sangat Setuju       |             |
| Setuju              |             |
| Ragu-ragu           |             |
| Tidak Setuju        |             |
| Sangat Tidak Setuju |             |

**Tabel 3.1 Skor Jawaban Angket** 

### **3.4.2.1. Uji Kelayakan Kuesioner**

### **3.4.2.2. Uji Validitas**

Uji validitas menunjukan sejauh mana alat pengukur, yaitu kuesioner atau angket ini dapat mengukur apa yang diukur. Jenis validitas yang digunakan dalam penelitian ini adalah validitas konstruk, yaitu uji validitas untuk melihat konsistensi antara komponen konstruk yang satu dengan yang lainya. Jika semua komponen tersebut konsisten antara yang satu dengan yang lainya maka komponen tersebut valid (Masri Singarimbun, et al, 1995 hal 123-127).

Uji validitas dapat dilakukan dengan menghitung korelasi antara masingmasing pernayataan dengan skor total dengan menggunakan rumus teknik korelasi *"product moment"*(Masri Singarimbun.1995.137).

$$
r_{xy} = \frac{N \sum XY - (\sum X)(\sum Y)}{\sqrt{(N \sum X^2 - (\sum X)^2)(N \sum Y^2 - (\sum Y)^2)}}
$$

Keterangan :  $r_{xy}$  = Koefisien Korelasi yang dicari

XY = Skor pertanyaan dikalikan skor total

 $\sum X$  = Jumlah skor pernyataan

 $\sum Y$  = Jumlah skor total seluruh pernyataan

 $N = J$ umlah Responden

Untuk kriteria besarnya koefisien korelasi adalah dengan melihat tabel 2.1

untuk nilai  $r_{xy}$ 

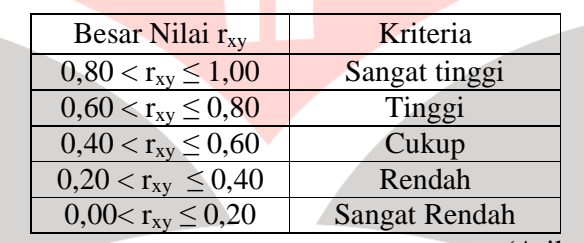

# **Tabel 3.2 Klasifikasi Koefisien Korelasi**

(Arikunto, 2008, 260)

Setelah diuji validitasnya kemudian diuji tingkat signifikannya dengan

rumus sebagai berikut :

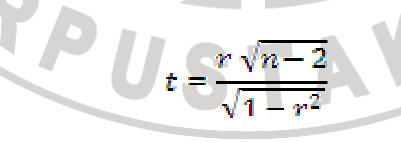

(Sudjana dan Ibrahim, 2004:248)

N

Keterangan :  $t = Nilai t hitung$ 

r = Koefisien Korelasi

#### $n =$  Jumlah banyak subjek

Kriteria validasi suatu pertanyaan dapat ditentukan jika:

- t hitung > t tabel, maka pertanyaan yang diajukan dinyatakan valid

- thitung < t tabel, maka pertanyaan yang diajukan dinyatakan tidak valid

#### **3.4.2.3. Uji Reliabilitas**

Kuesioner sebagai alat ukur penelitian ini perlu diuji reliabilitas atau keandalanya untuk mndapatkan petunjuk mengenai mutu penelitian. Uji reliabilitas dilakukan terhadap item pertanyaan yang dinyatakan valid. Reliabilitas adalah indek yang menunjukan sejauh mana hasil alat ukur dipakai dua kali untuk mengukur gejala yang sama maka alat ukur tesebut reliabel. Dengan kata lain, reliabilitas menunjukan konsistensi suatu alat ukur dalam mengukur gejala yang sama (Saifudin, Azwar,1997)

Reliabilitas dapat juga menunjukan sejauh mana hasil alat ukur tersebut dapat diandalakan dan terhindar dari kesalahan pengukuran.keandalan alat menunjukan ketepatan, kemantapan, dan homogenitas alat ukur yang dipakai.

Tinggi rendahnya nilai reliabiltas secara empiris ditunjukan oleh suatu angka yang disebut koefisien reliabilitas. Secara teoritis besarnya koefisien reliabilitas berkisar antara 0,00-1,00. Namun pada kenyataanya koefiisen 1,00 tidak pernah tercapai dalam pengukuran, hal ini dikarenakan manusia sebagai objek pengukuran psikologis merupakan sumber tidak konsisten yang potensial.

Menurut kaplan dan Accuzo (1993), besarnya koefisien reliabilitas yang harus dipenuhi oleh suatu alat ukur adalah 0,70. Disamping itu, walaupun koefisien korelasi dapat bernilai positif (+) atau negatif (-). Namun, dalam hal reliabilitas koefisisen yang kurang dari nol tidak ada artinya., karena interpretasi reliabilitas selalu mengacu pada koefisisen yang positif.

Sebelum menghitung uji reliabilitas secara keseluruhan, terlebih dahulu koefisien korelasinya menggunakan rumus *product moment* (Masri Singarimbun.1995.137). Rumus yang digunakan menggunakan rumus product moment pearson (Suharsimi, Arikunto. 2008.72)

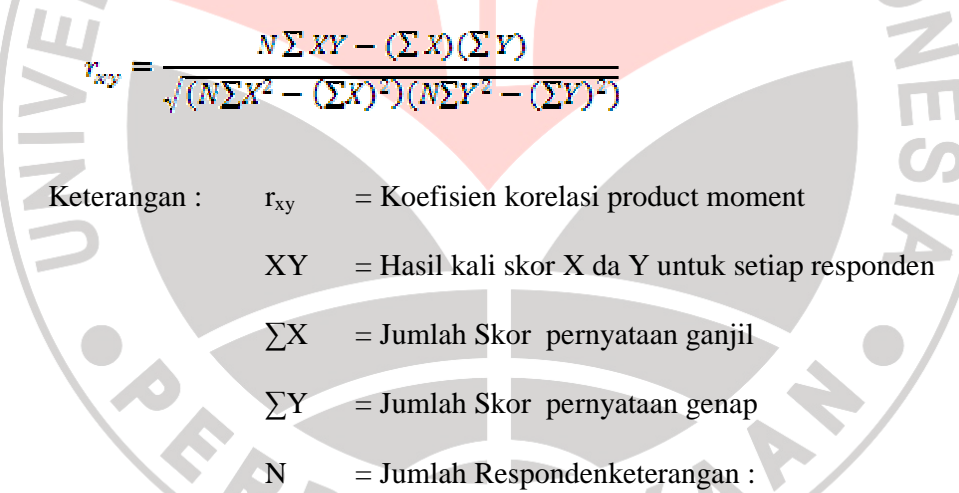

Setelah diperoleh harga koefisien korelasi ganjil genap, kemudian korelasi tersebut diuji signifikasinya dengan rumus Spearman Brown dengan perhitungan sebagai berikut :

$$
r=\frac{2r_{xy}}{1+r_{xy}}
$$

Nilai t hitung dibandingkan dengan nilai t tabel pada taraf nyata 95 % dengan derajat bebas (dk) = n-2. Apabola t hitung > t tabel, berarti korelasi tersebut signifikan atau berarti.

#### **3.4.3. Hasil Uji Kelayakan Kuesioner**

### **3.4.3.1. Uji Validitas**

Jika thitung > t<sub>tabel</sub> pada taraf 0.05 dan dk =(n-2)=  $10 - 2 = 8$ , maka diperoleh t<sub>tabel</sub> 2.22.

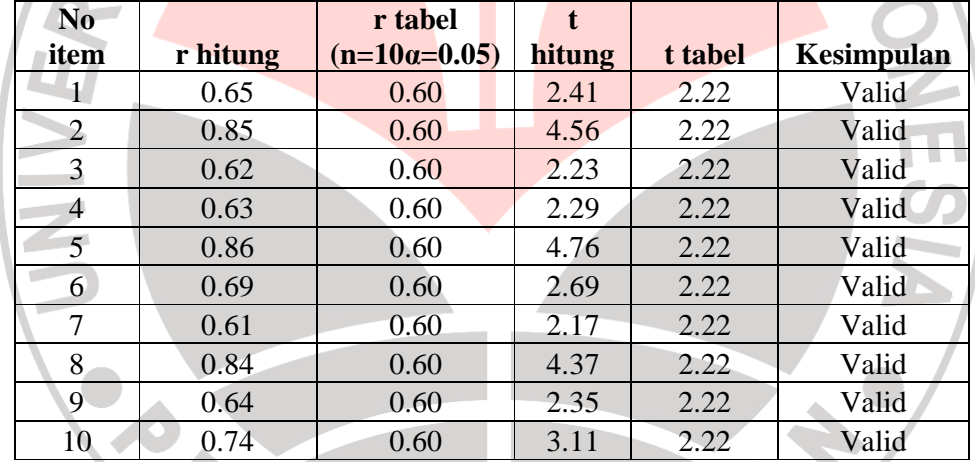

#### **Tabel 3.3 Hasil uji validitas angket**

# **3.4.3.2. Uji Reliabilitas**

Setelah angket disusun dan di lakukan ujicoba pada 10 responden, hasil ujicoba itu kemudian dicari reliabilitasnya. Pertama yang harus dilakukan adalah mencari r *Product Moment,* dengan menggunakan rumus Karl Pearson. Hasil perhitungan ini dapat dilihat pada tabel berikut 3.2 berikut :

Dari pengolahan data uji reliabilitas didapatkan hasil :

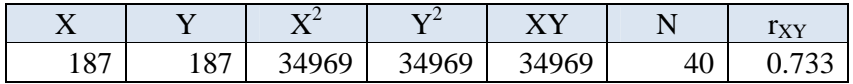

Kemudian hasil perhitungan r<sub>xy</sub> diukur dengan memasukanya kedalam rumus Spearman Brown:

$$
r = \frac{2r_{xy}}{1 + r_{xy}} \in \mathsf{PENDID}
$$

Dan didapatkan hasil sebagai berikut :

### **Tabel 3.4 Hasil Perhitungan uji reliabilitas uji angket**

KANA

AF

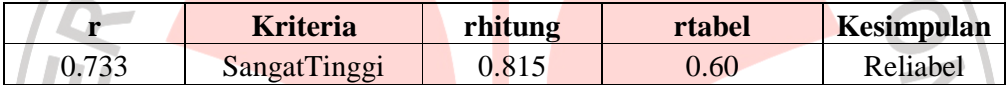

 $n$ ilai rhitung > rtabel = Reliabel nilai rhitung  $<$  rtabel = Tidak Reliabel  $dk-2 = 10 - 2 = 8$ rtabel  $=0.60$ r tabel n=10 dan α=5%=0.60

Instrumen memiliki reliabilitas yang tinggi jika koefisien yang diperoleh ≥

0.60 (Ima Ghozali, 2002. 133)

# **3.5. TEKNIK PENGUMPULAN DATA**

#### **3.5.1. Sumber Data Primer**

Adalah data yang diperoleh langsung dari Instansi baik melalui pengamatan maupun pencatatan terhadap obyek penelitian. Meliputi :

#### 1. Observasi

Pengumpulan data melalui pengamatan dan pencatatan terhadap gejala peristiwa yang diselidiki pada obyek penelitian secara langsung. Dalam observasi ini dilibatkan guru-guru yang aktif dalam mencari inovasi dalam proses dan evaluasi pembelajaran di sekolah padaf mata pelajaran TIK ANA di SMAN 1 Lembang.

### 2. Wawancara

Pengumpulan data melalui tatap muka dan tanya jawab langsung dengan sumber data atau pihak-pihak yang berkepentingan yang berhubungan dengan penelitian. Wawancara dilakukan kepada semua warga sekolah baik siswa, staf TU, guru pembelajaran umum, guru dan administrator bidang TI yaitu Bapak Cecep Suryana, Bapak Marsudi, dan Bapak Doni.

### **3.5.2. Sumber Data Sekunder**

Adalah data yang diambil secara tidak langsung dari objek penelitian. Data ini diperoleh dari buku – buku, dokumentasi, dan literatur – literatur. Meliputi :

1. Studi Kepustakaan

Pengumpulan data dari buku – buku yang sesuai dengan tema permasalahan.

2. Studi Dokumentasi

Pengumpulan data dari literatur – literatur dan dokumentasi dari Internet, diktat, dan sumber informasi lain.

### **3.6. TEKNIK ANALISIS DATA**

Teknik analisis data yang digunakan berupa, data yang diperoleh pada tahap pengumpulan data dengan instrumen pengumpulan data, dianalisa dengan menggunakan teknik analisa data prosentase. Setelah dilakukan analisa prosentase, data yang diperoleh berasal dari angket penelitian kemudian di hitung tingkat singnifikanya dengan menggunakan rumus chi kuadrat.

### **3.7. LOKASI DAN JADWAL PELAKSANAAN PENELITIAN**

Penelitian ini dilaksanakan di SMA Negeri 1 Lembang, Kabupaten Bandung Barat, Propinsi Jawa Barat. Secara garis besar penelitian ini akan dilaksanakan mulai bulan juli 2009 dan akan selesai pada awal minggu kedua bulan september 2009. Sedangkan deskripsi kerja penilitian ini adalah sebagai berikut :

### **Tabel 3.5 Jadwal Pelaksanaan Penelitian**

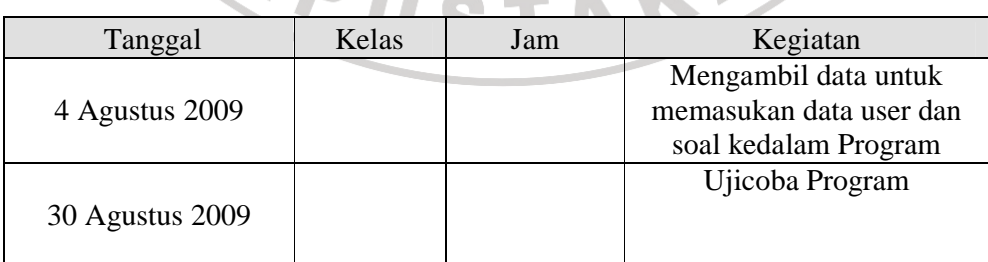

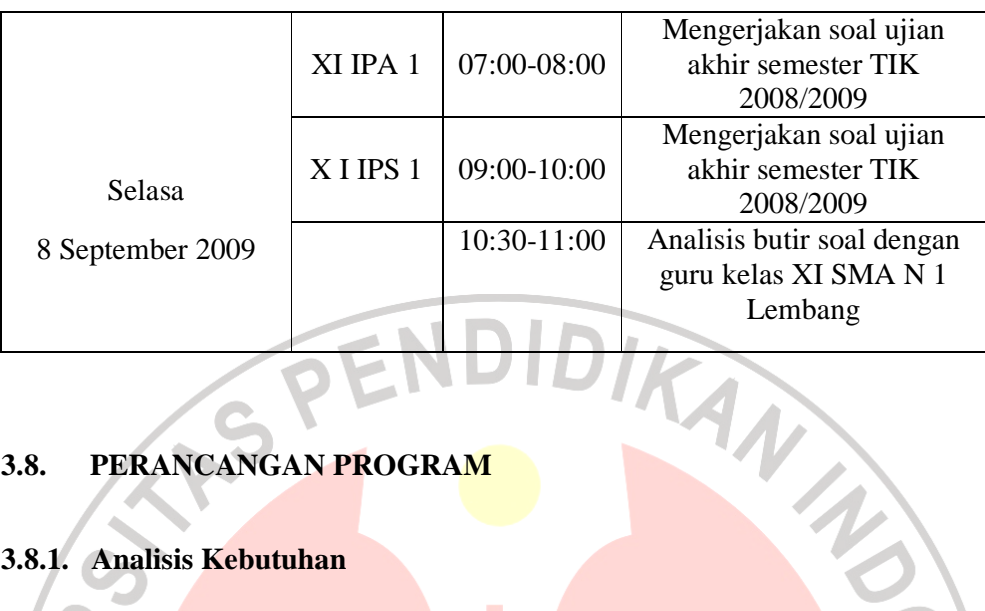

### **3.8. PERANCANGAN PROGRAM**

### **3.8.1. Analisis Kebutuhan**

### **3.8.1.1. Metode Analisis**

Dalam melakukan analisa program analisis butir soal berbasis web menggunakan PHP dan MySQL, digunakan metode analisa terstruktur (*structured analysis*) yaitu proses pendekatan yang secara terstruktur mendefinisikan kebutuhan sistem dari kebutuhan fungsional, kebutuhan pengguna, kebutuhan perangkat keras (*hardware)* kebutuhan perangkat lunak (software), kebutuhan masukan, kebutuhan keluaran, serta batasan implementasi dan desain . Pada tahap ini penggunaan notasi-notasi untuk menggambarkan arus data sistem, dimana akan sangat membantu dalam proses komunikasi dengan pemakai.

### **3.8.1.2. Hasil Analisis**

Hasil analisis nantinya adalah suatu sistem yang mendeskripsikan kebutuhan sistem yang menjadi masukan, pemrosesan yang berisi fungsi dan prosedur dan keluaran sistem perangkat lunak yang dikembangkan serta antarmuka perangkat lunak dari sistem tersebut.

#### **3.8.1.3. Perspektif Program**

Aplikasi yang di rancang dan dikembangkan dinamakan aplikasi tes *online* dan analisis butir soal, yaitu merupakan sebuah perangkat lunak yang digunakan untuk membantu melakukan evaluasi proses belajar mengajar dengan menggunakan media internet, Proses evaluasi belajar atau ujian dilakukan secara online, dimana siswa dapat mengerjakan soal-soal, baik itu soal latihan, ujian harian, ujian tengah semester dan ujian akhir semester. Soal-soal ujian ini dibuat dan dimasukan oleh masing-masing guru berdasarkan mata pelajaran yang diajarkan.

Sistem ini terdiri dari tiga bagian utama:

- a. Administrator: berfungsi untuk melakukan proses administrasi dan memasukan *user* atau pengguna baru (guru dan siswa).
- b. Guru : berfungsi untuk membuat soal, memasukan soal kedalam program, dan melakukan analisis terhadap soal berdasarkan hasil tes yang telah dilaksanakan. Analisis butir soal ini digunakan untuk mengetahui daya pembeda soal, tingkat kesulitan soal, dan efektifitas pilihan atau pengecoh.
- c. Siswa : berfungsi untuk menjadi peserta ujian atau tes pada mata pelajaran yang di ikuti berdasarkan tingkatan kelas.

#### **3.8.1.4. Kebutuhan Fungsional**

Aplikasi berbasis web yang dirancang memeiliki beberapa fungsi utama yaitu :

- 1. Login, digunakan untuk memberikan otorisasi kepada user administrator, guru dan siswa, yang terlibat dalam program. Beberapa fungsi rinci login adalah:
	- a. Pembacaan userid, password dan type login
	- b. User terdaftar diijinkan untuk melakukan proses evaluasi dan analisis butir soal berbasis web
	- **c.** User tidak terdaftar maka akan tampil pesan konfirmasi bahwa username atau password yang dimasukan salah atau tidak ada.
- 2. Administrator, Administrator adalah user yang diberi wewenang untuk mengelola jalanya sistem, ada 3 fungsi utama administrator yaitu:
	- a. Pengisian form pendaftaran oleh administrator. Pengisian form pendaftaran digunakan untuk mengisi data-data yang diperlukan yang berhubungan dengan user. Proses untuk user dikelompokan kedalam dua kategori, yaitu guru dan siswa.
	- b. Pengisian Form berita. Digunakan untuk memasukan data berita yang akan di tampilkan ke dalam aplikasi.
- c. Merubah data, apabila terjadi kesalahan dalam memasukan data, maka hanya user administrator yang berhak untuk melakukan perbaikan. .
- 3. User guru digunakan oleh para guru yang tergabung dalam aplikasi tes *online*  dan analisis butir soal untuk melakukan pelaksanaan evaluasi hasil pembelajaran secara *online*.
- 4. User siswa digunakan oleh para siswa untuk mengikuti sebuah tes dan melihat hasil tes di dalam penggunaan aplikasi tes *online* dan analisis butir soal.
- 5. Soal ujian yang dapat diberikan adalah soal ujian dengan tipe pilihan ganda dengan satu jawaban benar (*multiple choice single answer*).
- 6. Logout, berfungsi untuk keluar dari aplikasi dan memberikan jaminan keamanan terhadap pengaksesan oleh pengguna yang tidak berhak.
- 7. Halaman Utama: berfungsi untuk menampilkan halaman utama situs atau program, dihalaman ini pengguna dapat memilih menu dan submenu yang tersedia.

### **3.8.1.5.** Kebutuhan Pengguna atau *User*

Model evaluasi pembelajaran dan analisis butir soal berbasis web ini akan diakses oleh *user* atau pengguna dengan tingkat *privillege* (hak istimewa) yang berbeda-beda. Oleh karena itu antarmuka sistem ini akan dibagi berdasarkan macam penggunanya.

Pengguna aplikasi tes *online* dan analisis butir soal ini adalah administrator, guru dan siswa. Dimana pada masing-masing pengguna yang berinteraksi dengan sistem dihubungkan dengan hak akses dan level autentifikasi sesuai dengan kebutuhan dan aturan yang terdapat pada aplikasi berbasis web ini. Aplikasi tes *online* dan analisis butir soal bersifat client – server berbasis Web dynamic contents. Adpaun karateristik masing-masing pengguna adalah sebagai berikut :

1. *User* sebagai administrator adalah pengguna yang memiliki hak paling tinggi, yaitu dapat mengubah seluruh data apabila ada kesalahan dalam mengisikan data. Selain itu administrator bertugas dalam mengisikan data cetak kedalam program seperti, data siswa dan data guru.

2. *User* sebagai Guru adalah pengguna yang bertugas membuat dan memasukan soal-soal kedalam aplikasi tes online dan analisis butir soal berbasis web. Dalam sistem ini seorang guru memiliki hak akses untuk melihat data siswa, data guru, mengirimkan pesan kepada siswa dan administrator, membuat atau memasukan soal, memperbaiki soal, menambah butir soal, melihat hasil tes dan analisis butir soal.

3. *User* sebagai siswa, fasilitas yang diperuntukkan untuk siswa antara lain mengubah profil atau data masing-masing, melihat daftar sisiwa, melihat daftar guru, dan mengerjakan soal-soal, serta memantau hasil tes yang telah mereka selesaikan masing-masing. Fasilitas tambahan adalah dapat mengirimkan pesan kepada guru dan siswa yang lain.

#### **3.8.1.6. Kebutuhan Masukan (***Input***)**

Kebutuhan masukan pada aplikasi tes *online* dan analisis butir soal berbasis web ini adalah :

- 1. *User* sebagai administrator adalah pengguna yang mengisikan data pengguna, data berita atau artikel, data pengaturan program. Administrator dapat mengubah dan mengahapus data apabila terjadi kesalahan dapat proses pemasukan.
- 2. *User* sebagai Guru adalah pengguna yang memasukan data soal-soal kedalam aplikasi tes *online* dan analisis butir soal berbasis web.

3. *User* sebagai siswa yang memasukan jawaban-jawaban untuk soal, jawaban siswa ini nantinya akan digunakan sebagai dasar untuk melakukan analisis butir soal.

### **3.8.1.7. Kebutuhan Keluaran (***Output)*

Adapun data keluaran yang dihasilkan berupa sebuah informasi yang akan ditampilkan melalui *web browser* antara lain :

- 1. Menyajikan informasi soal-soal tes, baik itu latihan, ujian tengah semester, atau ujian akhir semester, yang kemudian dapat dikerjakan oleh siswa dengan menggunakan media komputer yang berjaringan intranet atau internet.
- 2. Menyajikan informasi hasil koreksi terhadap hasil pengerjaan soal oleh siswa. Hasil koreksi ini kemudian dapat diinformasikan sebagai hasil tes siswa pada mata pelajaran tertentu dan jenis tes yang berbeda-beda.
- 3. Menampilkam Informasi tentang hasil analisis butir soal secara kuantitatif untuk bentuk soal tes objektif atau pilihan ganda, yang meliputi tingkat kesulitan soal, daya pembeda soal dan efektifitas pilihan.
- 4. Soal Ujian yang dapat diberikan adalah soal ujian dengan tipe pilihan ganda dengan satu jawaban benar (multiple choice single answer).

### **3.8.1.8. Kebutuhan Perangkat Lunak (***Software)*

Aplikasi onlinetest dan analisis butir soal berbasis web ini memerlukan beberapa kriteria perangkat lunak yang akan digunakan agar sistem berjalan dengan baik, yaitu :

- Sistem Operasi Windows atau Linux, karena aplikasi ini bisa berjalan di lingkungan sistem operasi tersebut.
	- 2. Aplikasi Internet Browsers, aplikasi ini akan berjalan baik dengan menggunakan aplikasi internet browser *Mozilla Firefox 2.0* atau diatasnya.
- 3. Aplikasi database server My SQL, yang merupakan suatu *Relational Database Management System* yang bersifat open source.
- 4. Aplikasi PHPMyadmin
- 5. Aplikasi tambahan yang juga dapat digunakan adalah program local server yang bersifat open source sperti XAMPP

### **3.8.1.9. Kebutuhan Perangkat Keras (***Hardware***)**

Kebutuhan perangkat keras yang digunakan harus disesuaikan dengan besarnya data yang akan diakses dan kecepatan dalam pengaksesannya. Berdasarkan hasil analisis dan observasi dilapangan maka perangkat keras yang digunakan adalah :

- 1. Komputer dengan prosecor Intel pentium III 1.4 Ghz.
- 2. *Random access memory* (RAM) 128 Mb dan 256 Mb
- 3. Monitor svga 17'inci
- 4. VGA Card 32Mb-128 Mb
- 5. Modem kecepatan 156 kbbps
- **3.8.2. Desain program**

### **3.8.2.1. Gambaran Umum Struktur Dan Alur Program**

Untuk memperjelas gambaran tentang model evaluasi hasil pembelajaran berbasis web untuk ujian akhir sekolah ini, berikut ini akan gambaran umum struktur dan alur sistem :

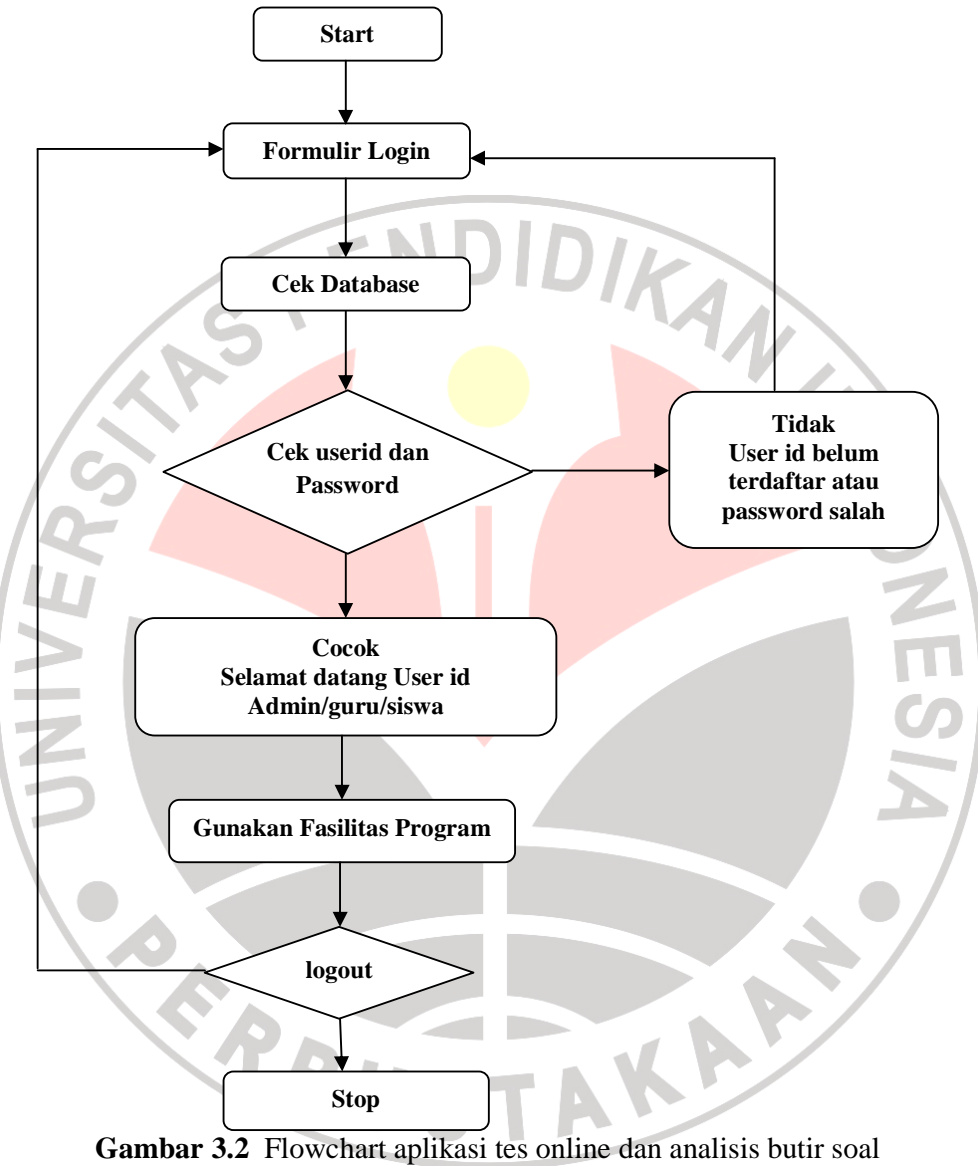

**3.8.2.2. Database Program** 

Sebelum ditransformasikan dalam bentuk tabel, terlebih dahulu dibuat diagram E-R atau ERD (*Entity Relathionship Diagram)* dari database yang akan dibuat. Berikut bentuk diagramnya :

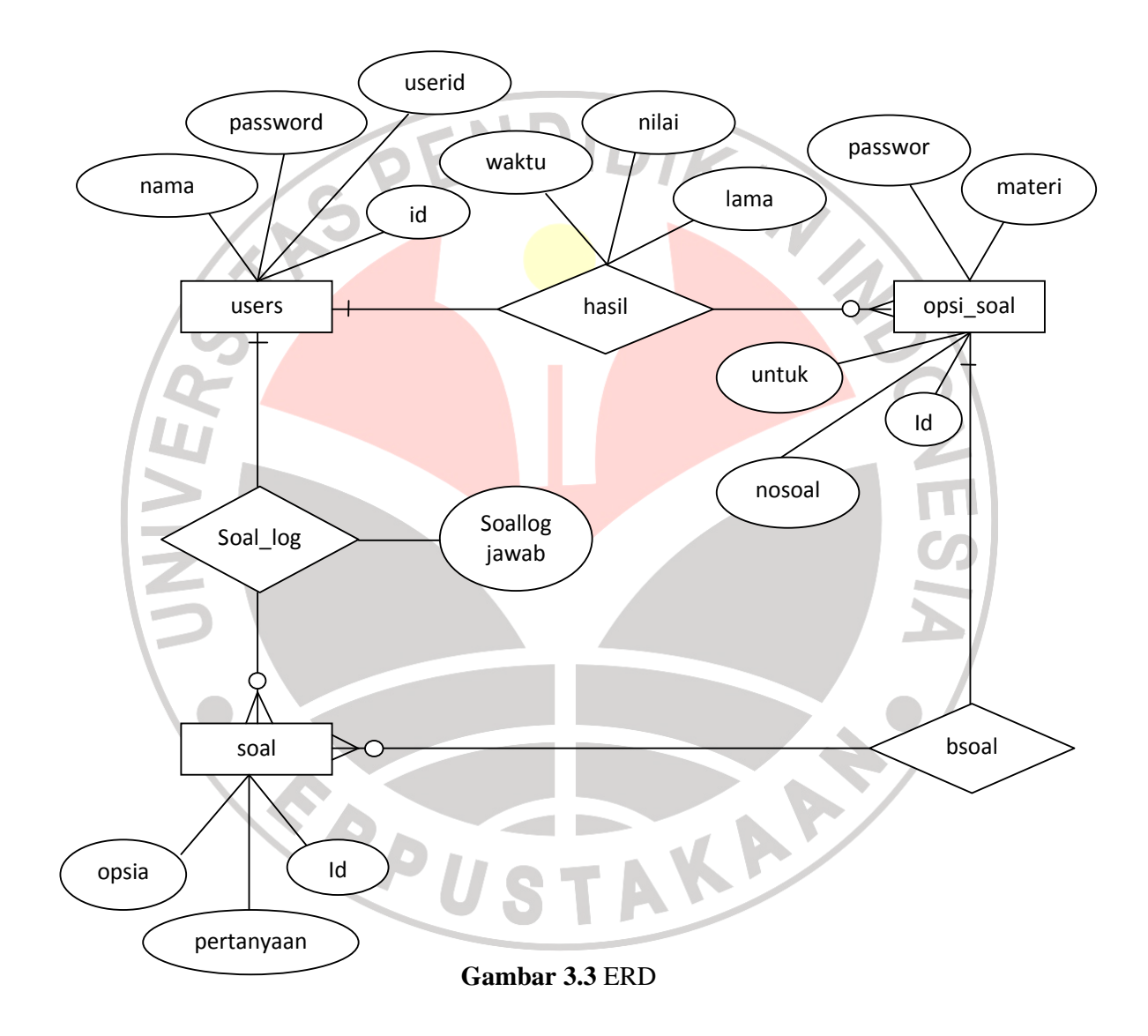

Kardinalitasnya ;

- 1. Satu user bisa memiliki banyak opsi soal yang dipilih atau dibuat, jadi hubunganya adalah one to many.
- 2. Satu user dapat mengerjakan banyak soal jadi

hubunganya adalah one to many.

3. Satu opsi soal dapat memeiliki banyak soal, jadi hubngan yang terjadi adalah one to many.

**3.8.2.3. Diagram Alir Data** 

# **3.8.2.3.1. Diagram Context atau DFD Level 0**

READU

 Perancangan sistem dengan *diagram context* atau sering disebut juga DFD level 0 ini menggambarkan proses aliran data dalam sistem secara umum. Aliran data pada aplikasi tes online dan analisis butir soal berbasis web ini dapat dilihat pada gambar 3.4.

公

AKARA

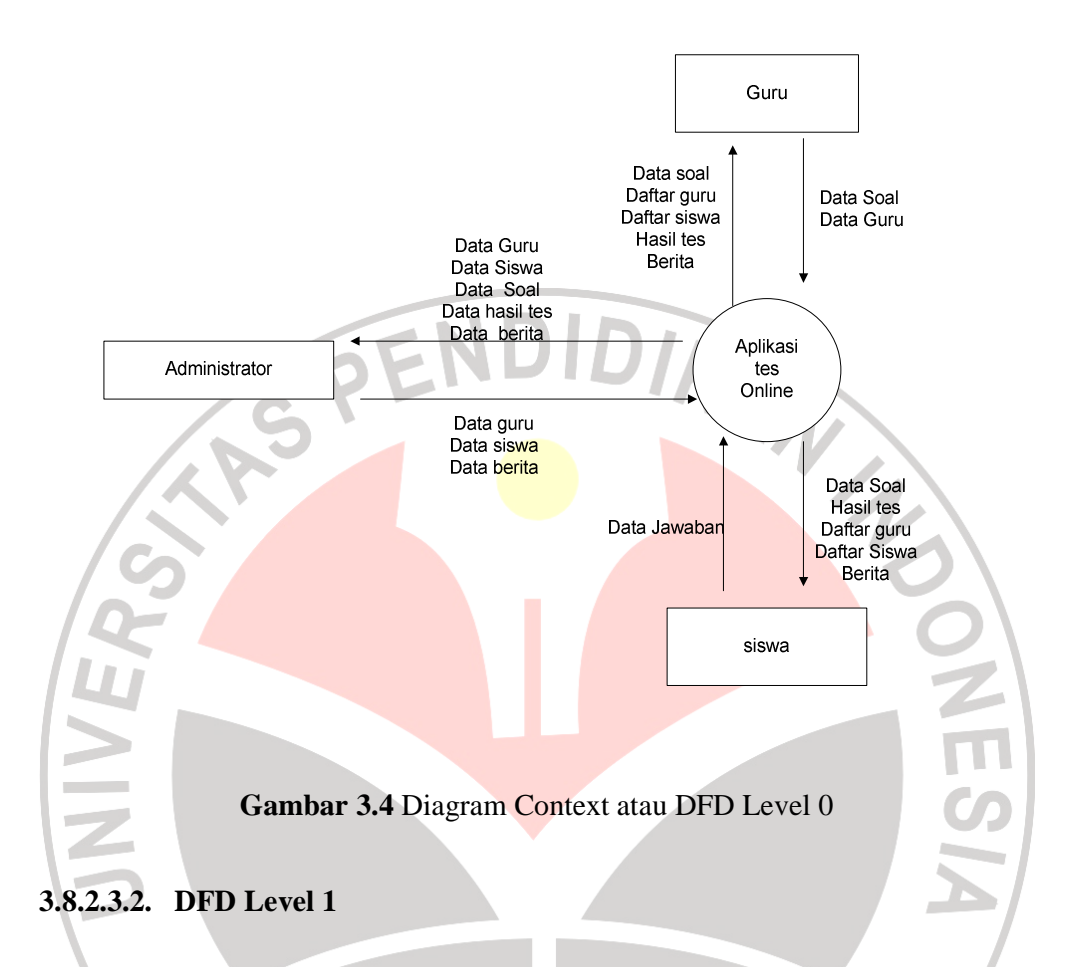

DFD level 1 merupakan aliran data sistem yang diturunkan dari aliran data *diagram context* atau DFD level 0. Sehingga dalam DFD level 1 ini merupakan penggambaran atau penjabaran subproses-subproses yang terjadi didalam *diagram context* atau DFD level 0. Subproses-subproses dalam DFD level 1 pada sistem informasi bursa kerja berbasis web ini dibagi menjadi 2 macam proses yakni DFD level 1 untuk proses input data dan DFD level 1 untuk proses pencarian data. Proses DFD Level 1 pada sistem informasi bursa kerja berbasis web ini terbagi lebih rinci menjadi 2 proses, yaitu :

1. Proses input data

 Fungsi : Untuk mancatat data-data yang ada dalam aplikasi tes online dan analisis butir soal, seperti : data admin, data guru, data siswa, data soal, data berita, data jawaban siswa, dan data hasil analisis soal.

Input : data admin, guru dan siswa yang meliputi data identitas pribadi, data foto. Data soal yang meliputi data soal dan jawaban siswa. Serta data hasil tes dan analisis butir soal.

Output : data admin, data guru, data siswa, data soal, data hasil tes, data berita terbaru.

Proses tes online dan analisis butir soal

Fungsi : untuk menampilkan informasi pada sistem

Input : semua data, meliputi data : guru, siswa, soal, jawaban siswa hasil tes, hasil analisis butir soal, dan berita.

Output : data soal, data hasil tes, data hasil analisis butir soal.

 Berikut penjelasan DFD level 1 untuk proses input data dan DFD level 1 untuk proses pencarian data digambarkan pada gambar 3.5.

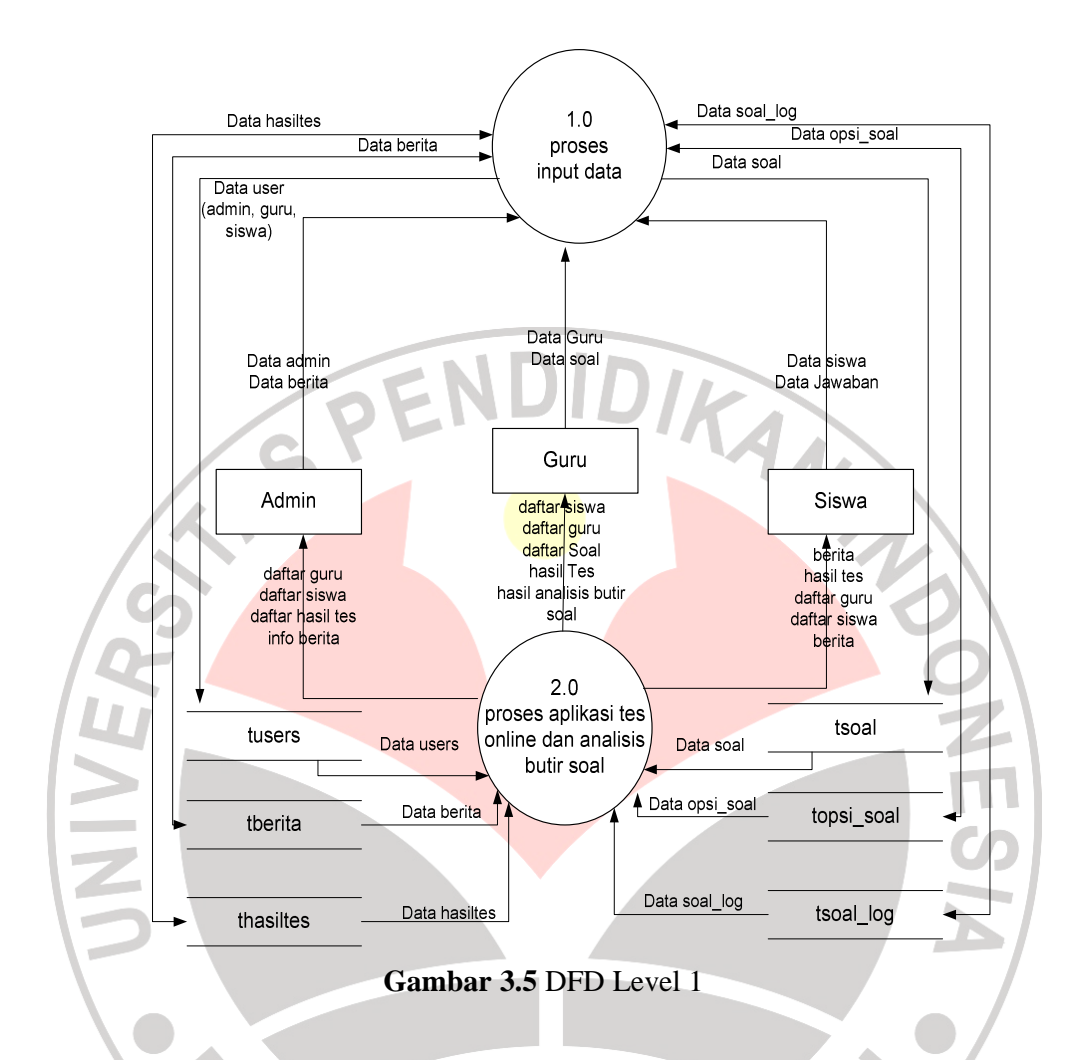

### **3.8.2.3.3. DFD Level 2**

Proses DFD Level 1 pada sistem informasi bursa kerja berbasis web ini terbagi lebih rinci menjadi 12 proses, yaitu :

1. Proses input data admin

Fungsi : untuk mencatat data-data user admin

Input : data user admin

Output : data user admin

2. Proses input data berita

Fungsi : untuk mencatat data-data berita

Input : data berita.

Output : data berita.

3. Proses input data soal

Input : data berita.<br>
Output : data berita.<br>
Proses input data soal<br>
Fungsi : untuk mencatat data-data soal

Input : data soal

Output : data soal

4. Proses input data user guru

Fungsi : untuk mencatat data-data user guru

Input : data user guru

Output : data user guru

5. Proses input data user siswa

Fungsi : untuk mencatat data-data user siswa

Input : data user siswa

Output : data user siswa

6. Proses input data soal\_log

 $\overline{\Pi}$ 

Fungsi : untuk mencatat data-data jawaban siswa

Input : data jawaban siswa

Output : data jawaban siswa

7. Proses input data hasil tes

Fungsi : untuk mencatat data-data pengalaman pelamr kerja<br>Input : data pengalaman pelamar kerja<br>Output : data pengalaman pelamar kerja<br>Proses input data care

Input : data pengalaman pelamar kerja

Output : data pengalaman pelamar kerja

- 8. Proses input data opsi soal
	- Fungsi : untuk mencatat data-data opsi soal

Input : data opsi soal

Output : data opsi soal

9. Proses input data kelompok atas

Fungsi : untuk mencatat data-data siswa pada kelompok atas

Input : data siswa kelompok atas

Output : data siswa kelompok atas

10. Proses input data siswa keompok bawah

Fungsi : untuk mencatat data-data siswa kelompok bawah

Input : data siswa kelompok bawah

VESI

Untuk memperinci alur sistem aplikasi diatas dapat diturunkan menjadi data Data Flow Diagram level 2. Berikut adalah DFD level 2 dapat dilihat pada gambar 3.6.

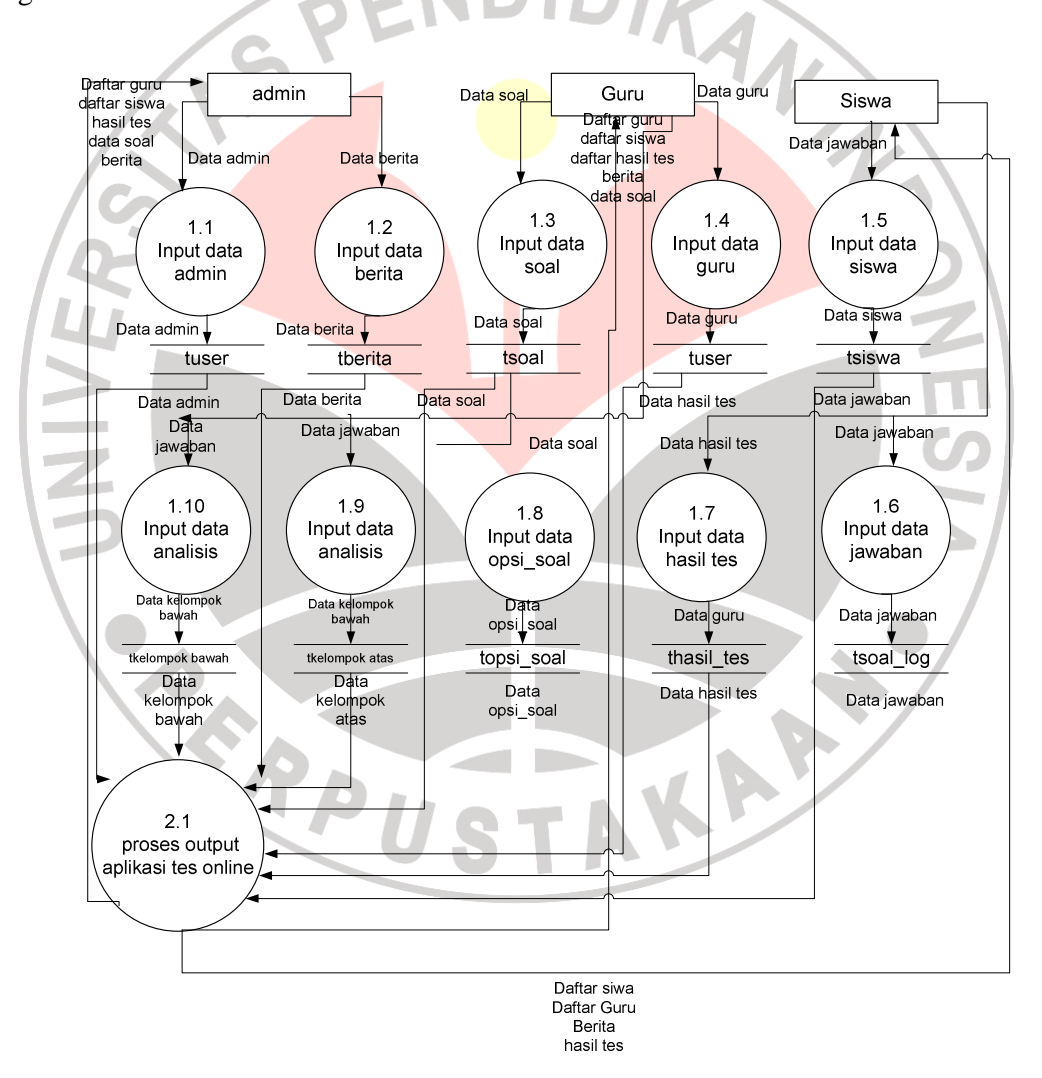

**Gambar 3.6** DFD Level 2

### **3.8.2.4. Rancangan Antarmuka Aplikasi Tes Online**

Rancangan antarmuka aplikasi tes *online* dan analisis butir soal berbasis web yang dibuat adalah sebagai berikut :

### **3.8.2.4.1. Rancangan Antarmuka Halaman Utama**

Rancangan antarmuka halaman utama program dapat dilihat seprti gambar

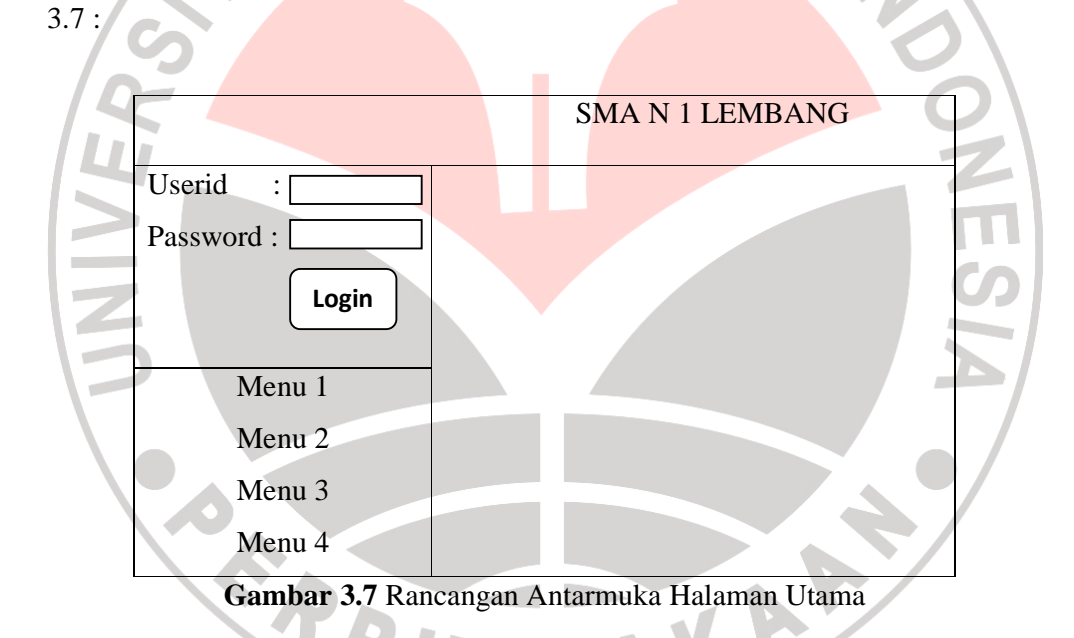

**3.8.2.4.2. Rancangan Antarmuka Halaman Utama Masing-Masing Users** 

Rancangan antarmuka halaman utama untuk masing-masing user dapat dilihat seperti gambar 3.8 :

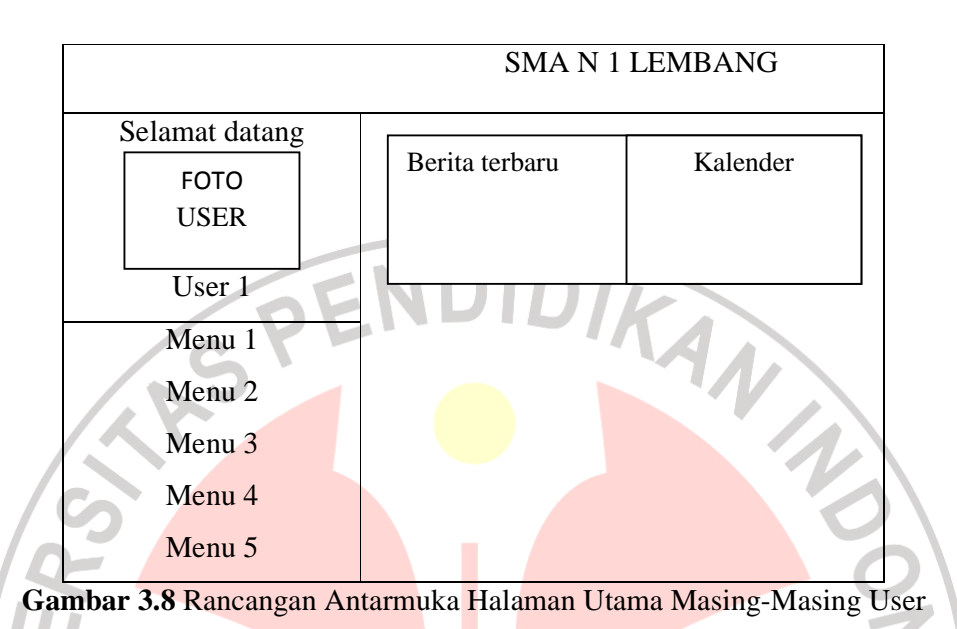

### **3.8.2.4.3. Rancangan Antarmuka Update Profile**

Rancangan antarmuka halaman untuk melakukan *update* data pribadi masing-masing *user* dapat dilihat seperti gambar 3.9 :

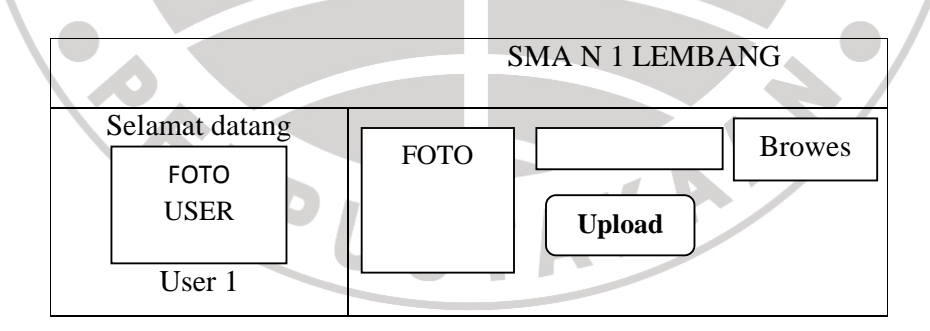

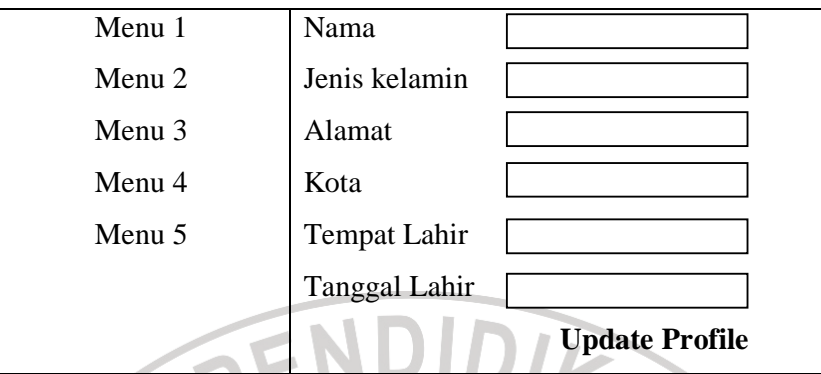

**Gambar 3.10** Rancangan Antarmuka Halaman Profile

# **3.8.2.4.4. Rancangan Antarmuka Tambah User**

Rancangan antarmuka halaman tambah user atau pengguna dapat dilihat

seperti gambar 3.10 :

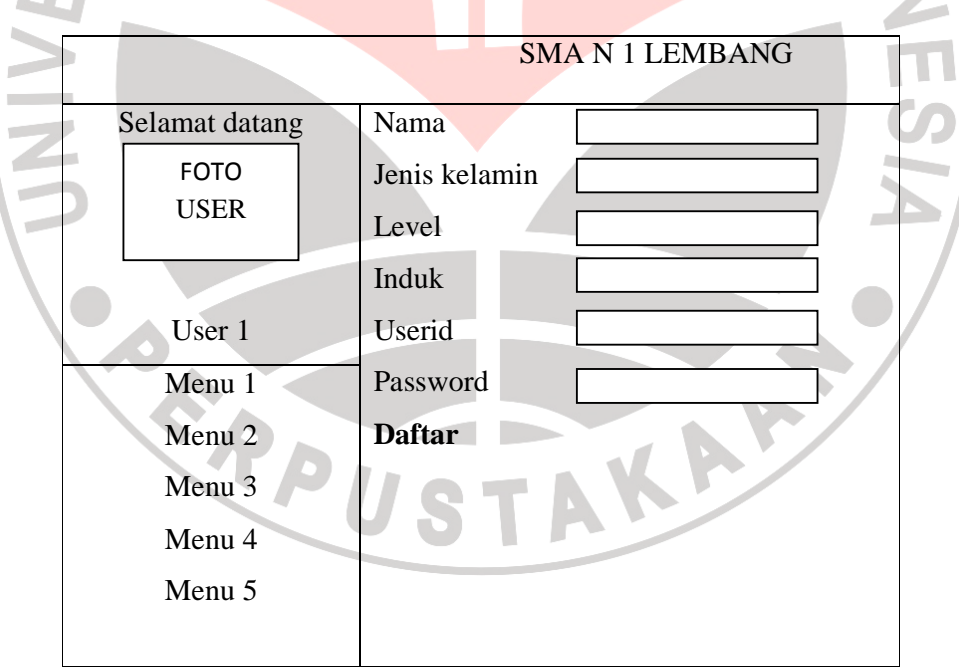

**Gambar 3.11** Rancangan Antarmuka Halaman Tambah Guru / Siswa

# **3.8.2.4.5. Rancangan Antarmuka Buat Soal**

Rancangan antarmuka halaman buat soal dapat dilihat seperti gambar 3.12

berikut :

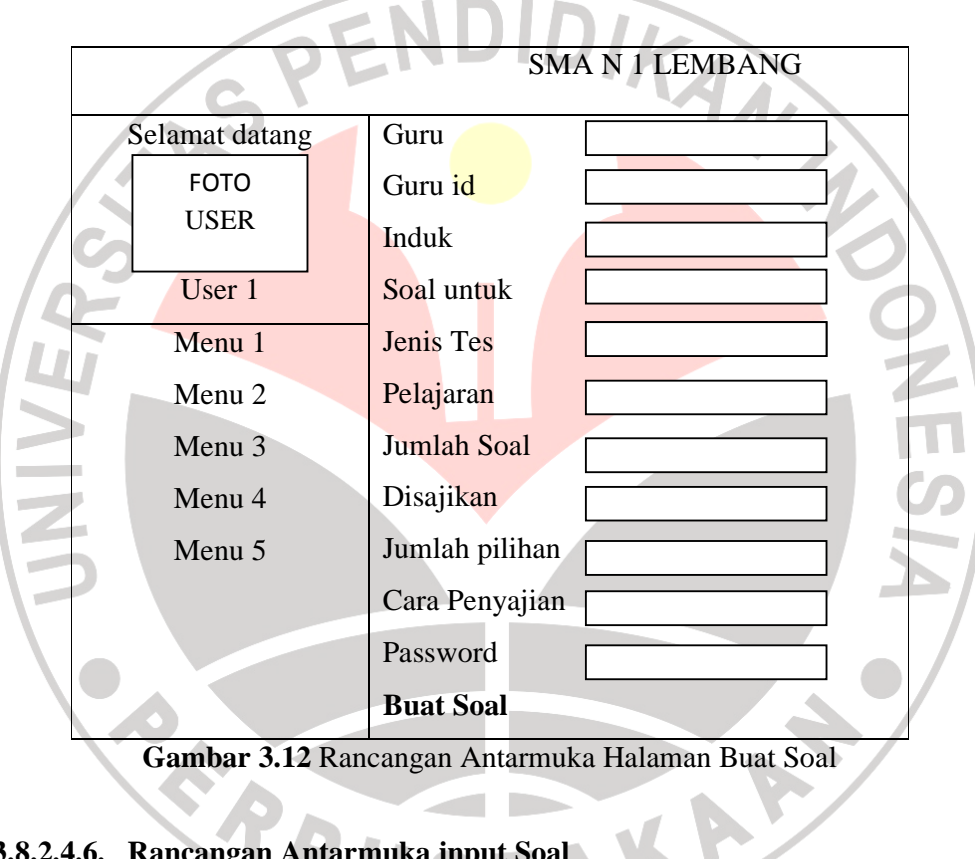

# **3.8.2.4.6. Rancangan Antarmuka input Soal**

Rancangan antarmuka halaman input soal dapat dilihat seperti gambar

3.13 :

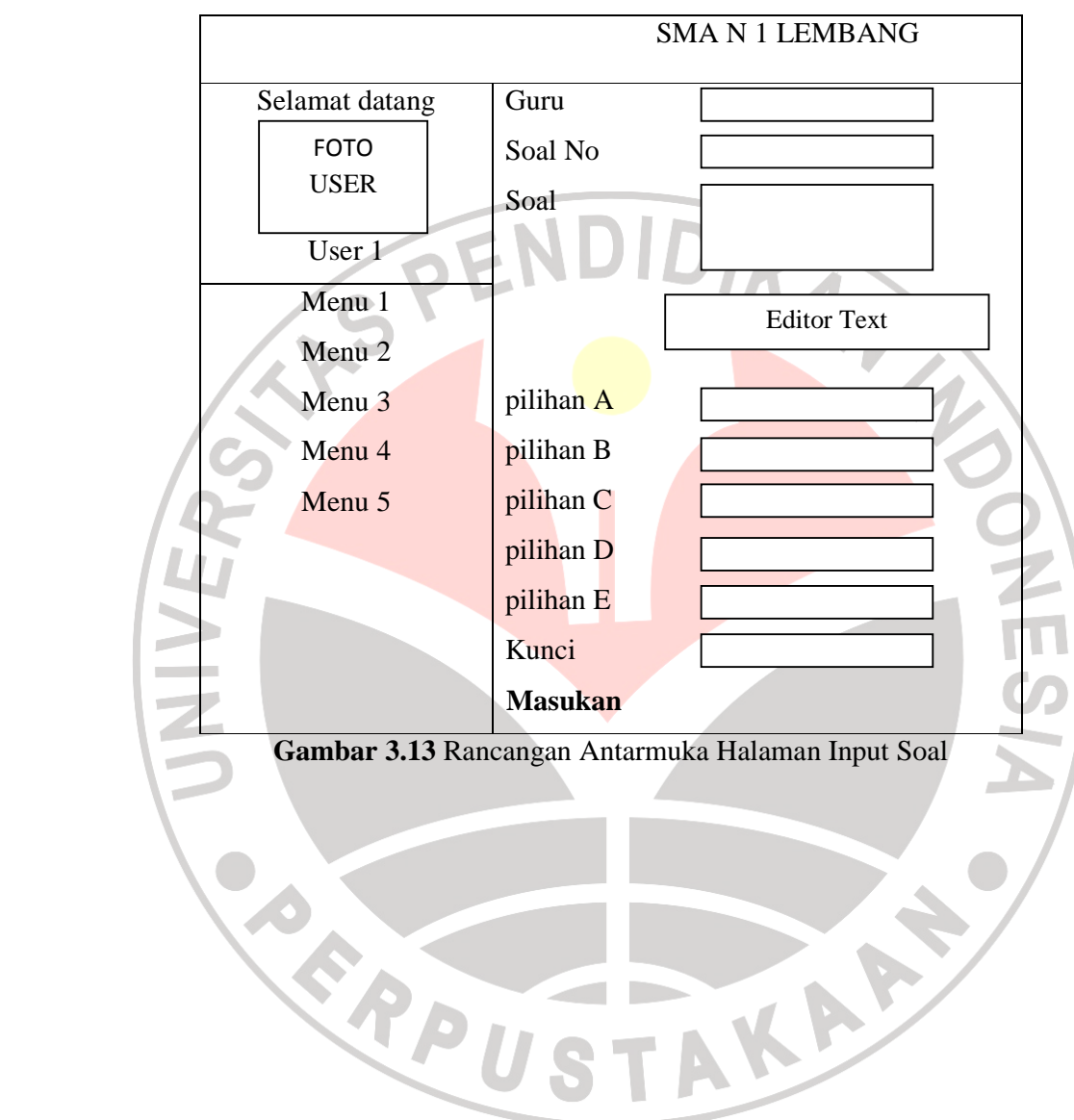

# **3.8.2.4.7. Rancangan Antarmuka Hasil Analisis Butir Soal**

Rancangan antarmuka halaman hasil analisis butir soal dapat dilihat seperti

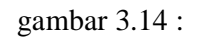

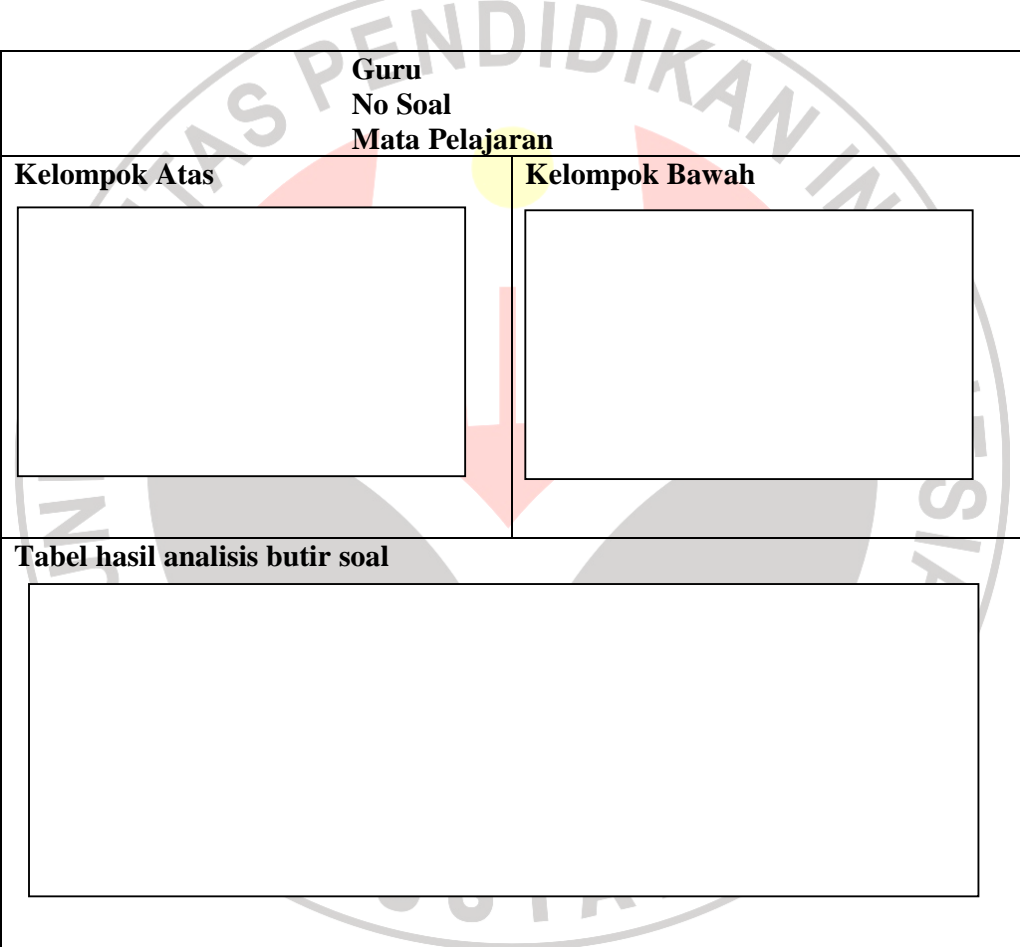

**Gambar 3.14** Rancangan Antarmuka Halaman Input Soal